## EnOcean Link with own profiles extensions ADD OWN PROFILE DEFINTIONS TO ENOCEAN LINK

#### **1. INTRODUCTION**

In EnOcean Link [1] are all implementations of all actual EEP [2] profiles included. This Application Note is aimed for use cases, where special profiles need to be added to EnOcean Link:

- Manufacturer Specific Profiles MSC Telegrams [2]
- **n** Profiles in development, to be submitted to EnOcean Alliance
- Other cases of extensions

After a profile is officially approved by the EnOcean Alliance then it gets included into EnOcean Link by next EnOcean Link release. This application note enables to test and benchmark the profile with EnOcean Link before this process.

In general EnOcean Link can be adjusted by the developer in any way, because the source code is part of the delivery. This application notes focuses on the details how to add / change profile implementations in EnOcean Link.

#### **1.1. Definitions**

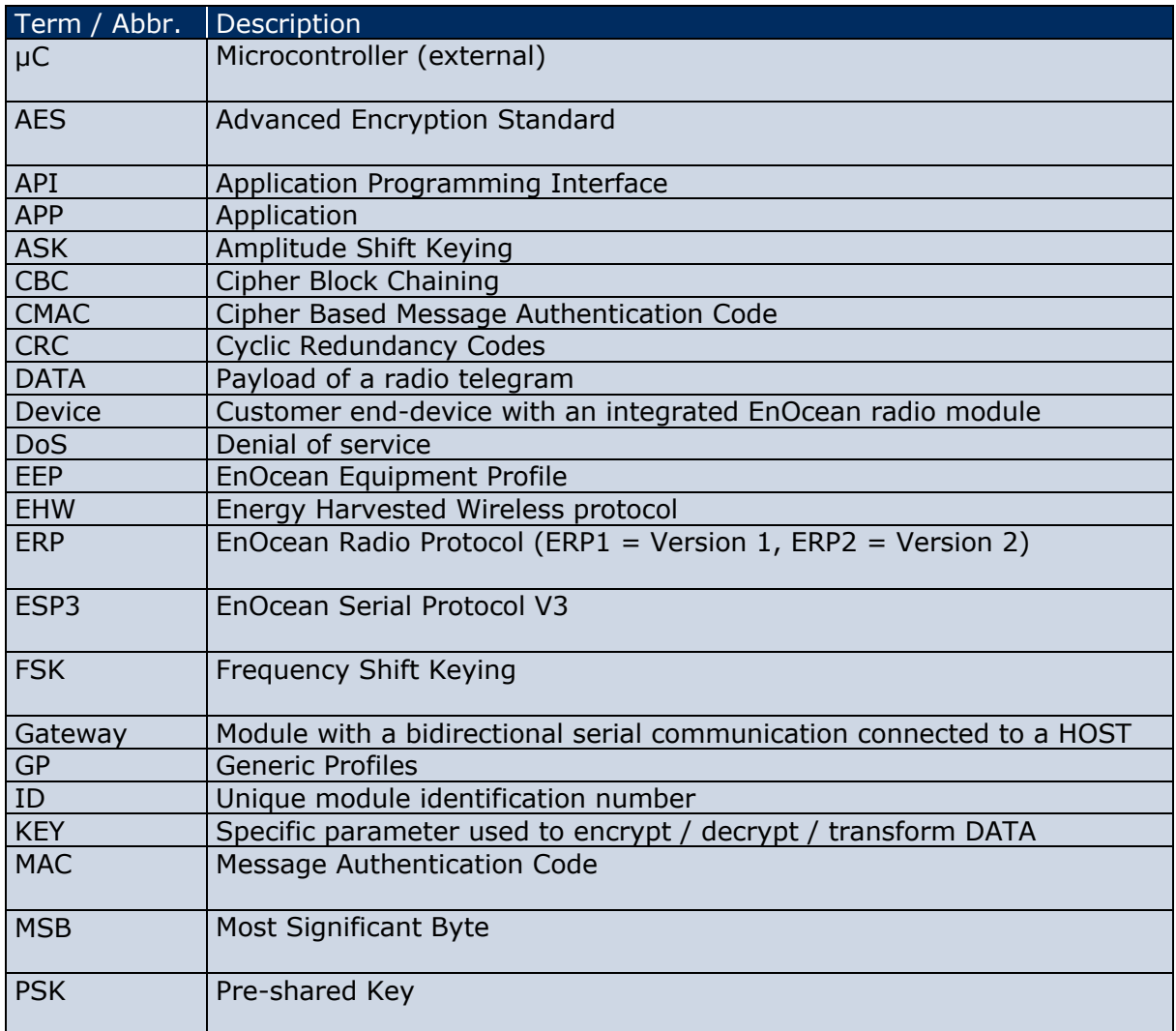

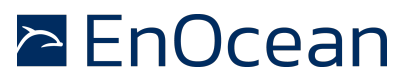

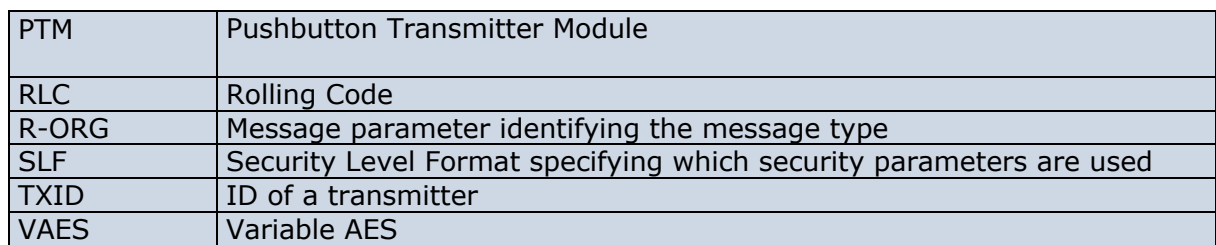

### **1.2. References**

- [1] EnOcean Link http://www.enocean.com/en/enocean-software/enocean-link/
- [2] EEP Specification http://www.enocean-alliance.org/eep/
- [3] GP Specification http://www.enocean-alliance.org/de/enocean\_standard/
- [4] EnOcean **Radio** Radio **Protocol 1** http://www.enocean.com/fileadmin/redaktion/pdf/tec\_docs/EnOceanRadioProtocol.pdf
- [5] ESP 3 http://www.enocean.com/esp
- [6] Gateway Controller http://www.enocean.com/en/enocean-software/gateway-controller/
- [7] Dolphin V4 V4 Gateway Controller http://www.enocean.com/en/enocean-software/
- [8] EnOcean Standard Wireless Standard Standard http://www.enocean-alliance.org/en/enocean\_standard/
- [9] Security of EnOcean Radio Networks, http://www.enocean.com/en/securityspecification/
- [10] EnOcean Application Notes, http://www.enocean.com/en/application-notes/

### **1.3. Revision History**

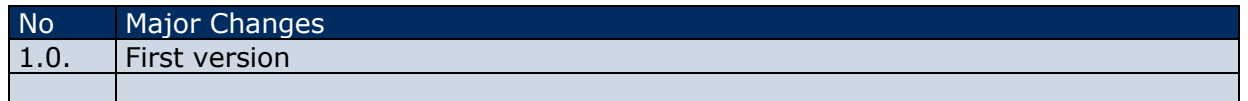

## EnOcean Link with own profiles extensions ADD OWN PROFILE DEFINTIONS TO ENOCEAN LINK

#### **2. PROFILE DEFINTION IN ENOCEAN LINK**

Under profile definition we understand:

- **n** EnOcean Equipment profiles [2]
- Generic Profiles [3]

Generic profiles sensors use already a self-descriptive language, so every sensor is specific, but abstract enough to be understood by EnOcean Link without additional changes. Changes in Generic Profiles language itself is not trivial and therefore is not part of this application note.

#### **2.1. EnOcean Equipment Profiles**

In this Application Note we focus on extensions to EnOcean Equipment Profiles - EEP. EEP is represented by tree numbers:

- **n** RORG
- $\blacksquare$  FUNC
- **n** TYPE

An EEP expresses how an incoming data telegrams should be parsed to get real application values. Bidirectional profiles define the outgoing structures as well. In EnOcean link are profiles represented by classes. The main class for EEP is eoEEProfile

(http://www.enocean.com/fileadmin/redaktion/support/enocean-link/classeo\_e\_e\_profile.html)

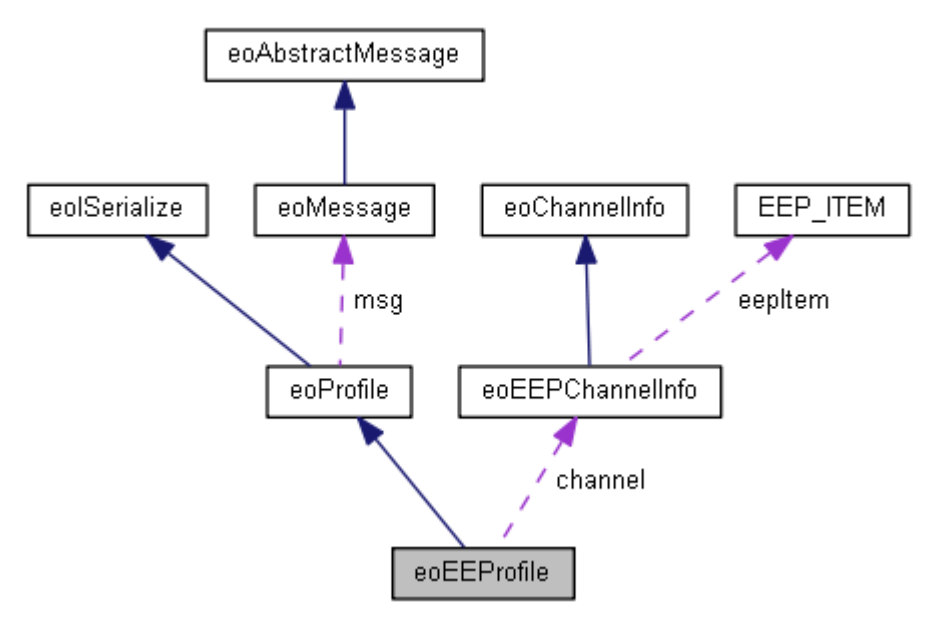

*Figure 1 eoEEProfile collaboration diagram*

Profiles classes are then separated by their RORG. E.g.

n RORG = RPS – 0xF6 – eoF6EEProfile http://www.enocean.com/fileadmin/redaktion/support/enoceanlink/classeo\_f6\_e\_e\_profile.html

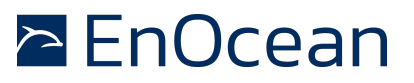

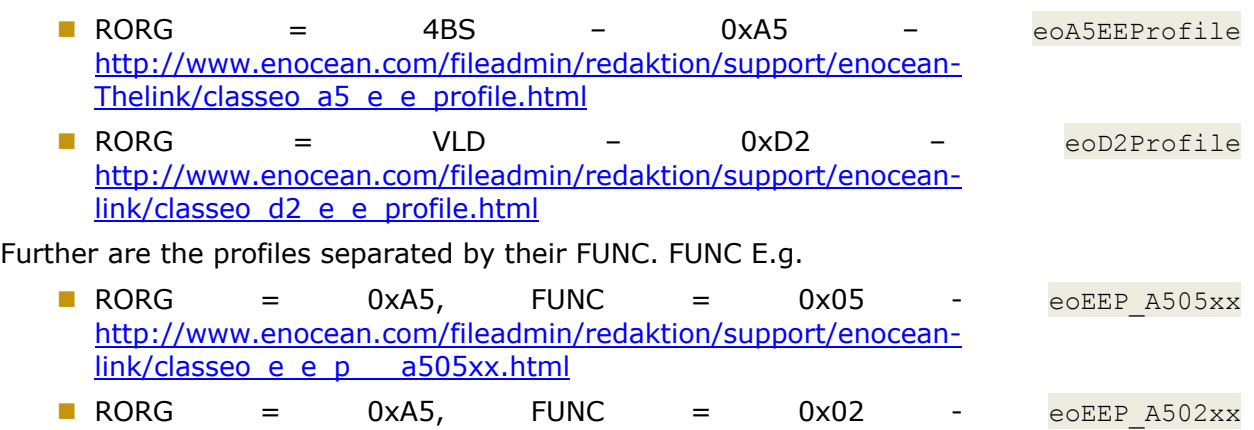

http://www.enocean.com/fileadmin/redaktion/support/enoceanlink/classeo\_e\_e\_p\_\_\_a502xx.html

These classes are inherited from the above "RORG classes". The specific profile implementation is then realized in these classes. Please see hierarchy diagram for RORG = 0xD2.

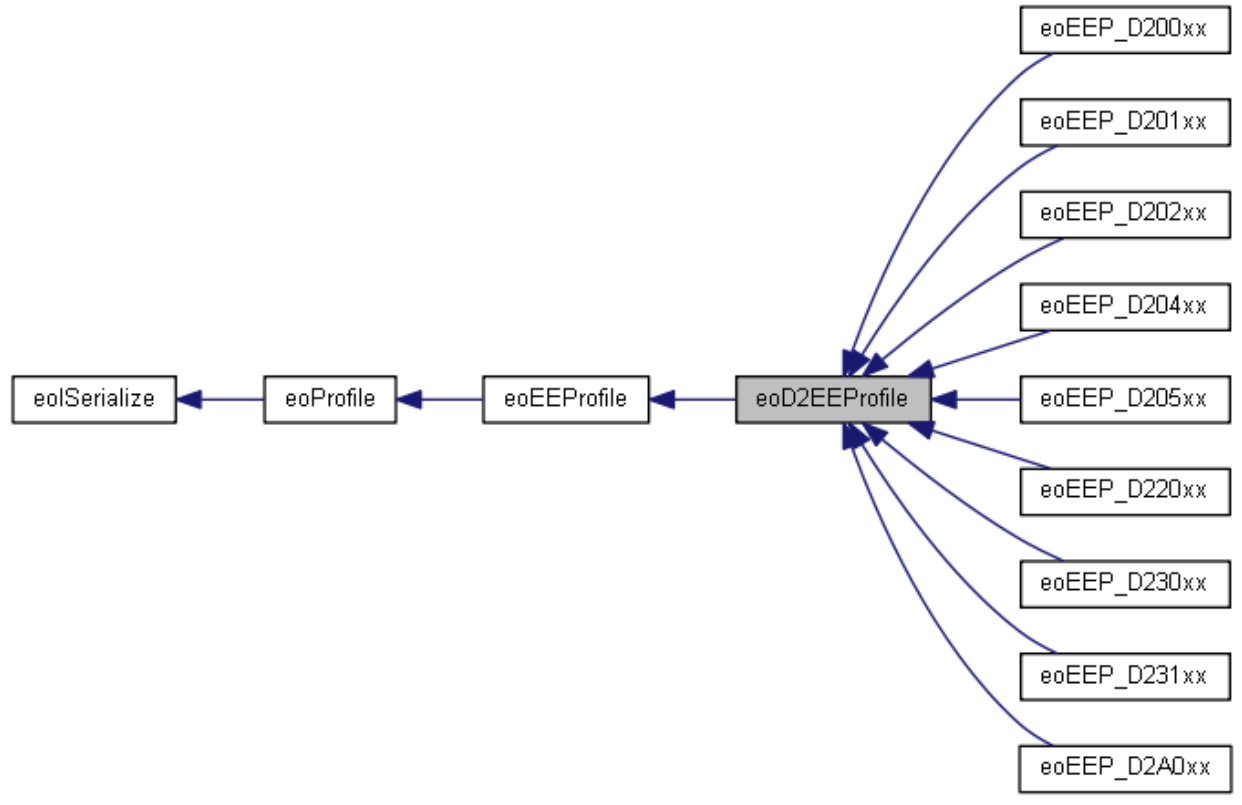

*Figure 2 0xD2 Inheritance diagram*

The GetChannel() function provides the real values from an received telegram. The channels are there parsed by a predefined matrix structure of parameters – e.g. bit offset, resolution, scaling, physical unit etc. One matrix entry is defined as:

## EnOcean Link with own profiles extensions ADD OWN PROFILE DEFINTIONS TO ENOCEAN LINK

**n** EEP ITEM http://www.enocean.com/fileadmin/redaktion/support/enoceanlink/struct\_e\_e\_p\_\_\_i\_t\_e\_m.html

With the Matrix of  $EEP$  ITEMS ~70% of all EEPs can be represented and parsed. The Matrix strongly resembles the EEP XML file which is provided by the EnOcean Alliance [8].

Experience in profile parsing showed us that the remaining  $\sim$ 30% profiles have special profile and parsing logic which does not fit into the abstract Matrix structure. Therefore we enabled specific parsing routines for determined profiles to conform the definitions made by EnOcean Alliance members. The specific routines are represented by profile specific source code, which is included in the profile class.

Please consider that parsing can be based on:

- EEP\_ITEM common parsing routine, defined in the eoEEProfile class
- $\blacksquare$  Profile specific parsing source code embedded in the respected class of the profile

#### **2.2. Profile Factory**

A specific profile instance is assigned to a device instance via pointer. The profile is created if an teach-in is received or by manual calling. Please see the manual for details:

- http://www.enocean.com/fileadmin/redaktion/support/enoceanlink/eo\_teach\_in\_module\_8h.html
- http://www.enocean.com/fileadmin/redaktion/support/enoceanlink/classeo\_profile\_factory.html

The Class eoProfileFactory is designed according to the factory design pattern<sup>1</sup>. The Factory create() method is then called at teach-in time. A concrete Profile is then created and provided as return value. To add new profiles and use them during teach-in the profiles need to added to the Factory class.

<sup>1</sup> http://www.oodesign.com/factory-pattern.html

## EnOcean Link with own profiles extensions ADD OWN PROFILE DEFINTIONS TO ENOCEAN LINK

#### **3. ADDING OR CHANGING PROFILES IN ENOCEAN LINK**

To add a profile there a following options:

- $\blacksquare$  Add MSC profiles pure manufacturer specific profiles
- Add Profiles with new FUNC, new TYPE and with existing RORG
- Add Profiles with new TYPE, existing FUNC and RORG
- $\blacksquare$  Alter/ extend existing profiles with Manufacturer specific identification MAN ID

To add MSC profiles we recommend not to extend the existing classes, but to define own profiles, as MSC is pure manufacturer specific.

All other uses cases can be easily realized by extending the existing classes or adding new classes.

Assuming the new added profiles supports one of the defined teach-in processes [2], then it is only required to add the profile to the eoProfileFactory.

First add header of new file / class – in case it is not included in existing file:

```
…
#include "eoEEP_D205xx.h"
#include "eoEEP_D220xx.h"
#include "eoEEP_D230xx.h"
#include "eoEEP_D231xx.h"
```
…

**#include** "eoEEP\_NEW\_PROFILE.h"

Then add the profile to the respective RORG switch/case:

■ If MSC – then add to the CreateProfile(const eoMessage &msg) function.

```
eoProfile* eoProfileFactory::CreateProfile(const eoMessage &msg)
{
  switch (msg.RORG)
  {
     case RORG_4BS:
        if ((msg.data[3] & 0x88) == 0x80) // Is Learn telegram?{
          uint8_t rorg = RORG_4BS;
          <u>uint8 t</u> func = msg.data[0] >> 2;</u>
          uint8 t type = ((msg.data[0] & 3) << 5) | (msg.data[1] >> 3);
          eoProfile *profile = eoProfileFactory::CreateProfile(rorg, func, type);
          if (profile != NULL)
             profile->manufacturer = (msg.data[1] & 7) << 8 | msg.data[2];
          return profile;
        }
       break;
…
     case RORG_MSC:
//OWN MSC HANDLING
```
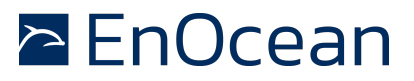

```
…
In case you add an new FUNC add the required create method to CreateProfile(const
uint8_t rorg, const uint8_t func, const uint8_t type) function.
eoProfile* eoProfileFactory::CreateProfile(const uint8_t rorg, const uint8_t func, 
const uint8_t type)
{
  eoProfile *eep = NULL;
  switch (rorg)
   {
…
     case RORG_4BS:
        switch (func)
        \mathcal{L}case 0x02:
             eep = new eoEEP_A502xx();
             break;
           case 0x04:
             eep = new eoEEP_A504xx();
             break;
           case 0x05:
             eep = new eoEEP_A505xx();
             break;
           case 0x06:
             eep = new eoEEP_A506xx();
             break;
           case 0xXX: // NEW FUNC
             eep = new eoEEP_A5XXxx(); // new FUNC CREATE
The type is selected later on by the respected SetType() function of the specific eoEEProfile
```
class inheritance

http://www.enocean.com/fileadmin/redaktion/support/enocean-link/classeo\_profile.html

If you add a new TYPE to existing FUNC, be sure to add the Matrix of EEP\_ITEM to the class implementation (cpp file). For RORG =  $0xA5$ , FUNC =  $0x06$  the EEP\_MATRIX is

```
const EEP_ITEM listA506xx[numOfProfiles][numOfChan] =
{
// exist,bitoffs,bitsize,rangeMin,rangeMax,scaleMin, scaleMax,type;
//TYPE:00 – DOES NOT EXIST ONLZ PLACE HOLDER
{
//Temperature
{ false, 16, 8, 255, 0, -40.0, 00.0, S_RES, 0 },
{ false, 16, 8, 255, 0, -40.0, 00.0, S_RES, 0 },
{ false, 16, 8, 255, 0, -40.0, 00.0, S_RES, 0 }, },
//TYPE:01
{
{ true, 0, 8, 0, 255, 0, 5.1F, S_VOLTAGE, 0 }, //Voltage
{ true, 8, 8, 0, 255, 300, 30000, S_LUMINANCE, 0 }, //Light
{ true, 16, 8, 0, 255, 600, 60000, S_LUMINANCE, 0 }, //Light
},
//TYPE:02
```
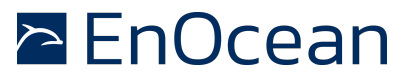

{ **true**, 0, 8, 0, 255, 0, 5.1F, *S\_VOLTAGE*, 0 }, //Voltage { **true**, 8, 8, 0, 255, 0, 510, *S\_LUMINANCE*, 0 }, //Light { **true**, 16, 8, 0, 255, 0, 1020, *S\_LUMINANCE*, 0 } //Light }, //TYPE:03 { { **true**, 0, 8, 0, 255, 0, 5.1F, *S\_VOLTAGE*, 0 }, //Voltage { **true**, 8, 10, 0, 1000, 0, 1000, *S\_LUMINANCE*, 0 }, //Light { **false**, 16, 8, 255, 0, -40.0, 00.0, *S\_RES*, 0 }, }, };

http://www.enocean.com/fileadmin/redaktion/support/enoceanlink/classeo\_e\_e\_p\_\_\_a506xx.html

If you require to implement special parsing logic source code please add it to the SetValue() function. Otherwise the inherited  $SetValue()$  function is called and parsing according to EEP ITEM Matrix definition will be executed only.

In the SetValue function you can execute also manufacturer specific alterations of existing profiles. Be sure to check for the manufacturer attribute of the eoProfile Class. http://www.enocean.com/fileadmin/redaktion/support/enocean-link/classeo\_profile.html

#### **3.1. EXAMPLE**

{

Please see attachment of this Application note to find reference implementation of Manufacturer specific alteration of existing Profiles by Eltako.

Occupancy sensor: FBH55, FBH63

EEP: A5-08-01

Teach In telegram includes Manufacturer ID - 0x00D.

These alterations were executed:

- Illumination Scaling extended from 0..510 lux to 0..2048 lux
- No Temperatur in DB1
- n No Occupancy Button im DB0 Bit0

Illumination sensor: FAH60

EEP: A5-06-01

Teach In telegram includes Manufacturer ID - 0x00D.

These alterations were executed:

- Deta byte3 =  $0 100$  lux, linear n = 0x00 0x64 (valid when DB2 = 0x00)
- Data\_byte2 = Illuminance 300 30.000 lux, linear  $n = 0x00 0xFF$
- $\blacksquare$  Data byte1 = not used

#### **Disclaimer**

The information provided in this document describes typical features of the EnOcean radio system and should not be misunderstood as specified operating characteristics. No liability is assumed for errors and / or omissions. We reserve the right to make changes without prior notice. For the latest documentation visit the EnOcean website at www.enocean.com

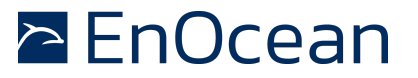